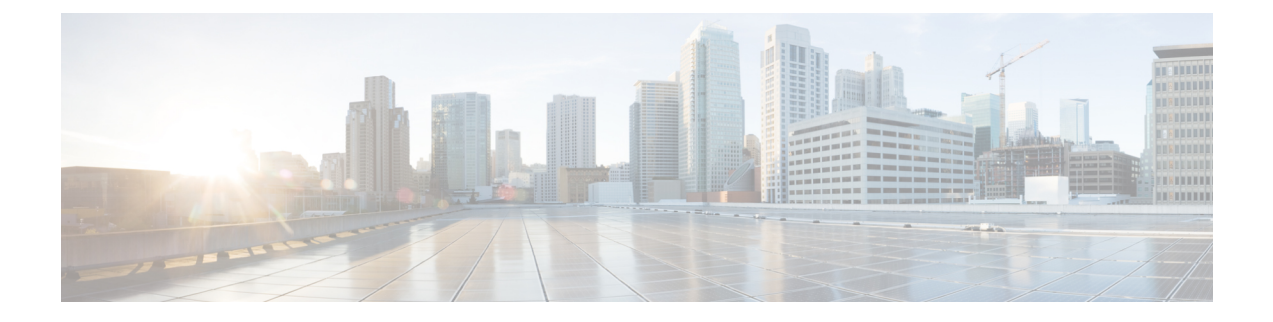

# マネージャの削除

この章では、Unified Communications Manager データベースおよび LDAP ディレクトリからマ ネージャをそのマネージャ-アシスタント関連付けと共に削除する方法について説明します。 削除する既存のレコードを検索するには、クエリ検索またはカスタム ファイルを使用できま す。

- Cisco Unified Communications Manager からのマネージャの削除 (1 ページ)
- マネージャの削除関連のトピック (4 ページ)

## **Cisco Unified Communications Manager** からのマネージャ の削除

Unified CM Assistant マネージャとすべてのマネージャ - アシスタント関連付けを Unified Communications Manager データベースと LDAP ディレクトリから削除すると、Cisco Unified Communications Manager はこのマネージャの情報をユーザーとしてディレクトリで維持しま す。たとえば、ユーザ ID が rmartinez のマネージャに、ユーザ ID が dbell と jkent の 2 名のア シスタントが関連付けられている場合、この両方のアシスタントと rmartinez の関連付けを解 除するには、Cisco Unified Communications Manager データベースから rmartinez をマネージャと して削除します。rmartinez はその後もユーザとしてディレクトリに表示されます。

削除する既存のレコードを検索するには、クエリ検索またはカスタム ファイルを使用できま す。

### クエリを使用したマネージャ アソシエーションの削除

この手順を使用して、Cisco Unified Communications Manager ディレクトリでアシスタントとの アソシエーションからマネージャを削除できます。

手順

ステップ **1 [BAT**管理(**BAT Administration**)**]** > **[**マネージャ**/**アシスタント(**Managers/Assistants**)**]** > **[**マ ネージャの削除(**Delete Managers**)**]** > **[**クエリ(**Query**)**]** の順に選択します。

- [ユーザID( User ID)]
- $\cdot$  [ $\angle$  (First Name) ]
- •「ミドルネーム (Middle Name) ]
- [姓 $(Last Name)$ ]
- [部署名 (Department) ]

2 番目の [マネージャの検索(Find Managers where)] ドロップダウン リスト ボックスから、次 の条件のいずれかを選択します。

- ~で始まる
- ~を含む
- 次の文字列と完全に一致する
- 次の文字列で終わる
- 空である
- ~が空ではない
- ステップ **3** 必要に応じて、適切な検索テキストを指定し、[検索(Find)] をクリックします。
	- データベースに登録されているすべてのマネージャを検索するには、検索テキスト を何も入力せずに「検索 (Find) 1をクリックします。 ヒント
	- a) 複数の部署からマネージャを選択するには、このフィールドに複数の部署を入力します。 たとえば、部署 12 と部署 24 からマネージャを選択するには、操作を 2 回行う代わりに、 3 番目のボックスに「12, 24」と入力します。
	- b) さらにクエリを定義して複数のフィルタを追加するには、[絞り込み(SearchWithinResults)] チェックボックスをオンにして、ドロップダウン ボックスから [AND] または [OR] を選択 し、ステップ 2 (2 ページ) とステップ 3 (2 ページ) を繰り返します。

検出されたマネージャのリストが次の分類で表示されます。

- [ユーザID( User ID)]
- [名 (First Name) ]
- [ミドルネーム(Middle Name)]
- $[$   $\frac{1}{2}$  (Last Name) ]
- [部署名 (Department) ]

ステップ **4** [ジョブ情報(Job Information)] 領域に、ジョブの説明を入力します。

- ステップ **5** 削除方法を選択します。次のいずれかを実行します。
	- a) すぐにマネージャを削除する場合は、[今すぐ実行(RunImmediately)]をクリックします。 b) 後でマネージャを削除する場合は、[後で実行(Run Later)] をクリックします。
- ステップ **6** 選択したマネージャを削除するためのジョブを作成するには、[送信(Submit)] をクリックし ます。

[ジョブの設定(Job Configuration) ]ウィンドウを使用して、このジョブをスケジュールまたは アクティブ化します。

関連トピック BAT ログ [ファイル](cucm_b_bulk-administration-guide-15_chapter79.pdf#nameddest=unique_104) [スケジュールしたジョブの管理](cucm_b_bulk-administration-guide-15_chapter78.pdf#nameddest=unique_103) マネージャの削除関連のトピック (4 ページ)

### カスタム ファイルを使用したマネージャ アソシエーションの削除

テキストエディタを使って作成したカスタムファイルを使用して、CiscoUnifiedCommunications Manager データベースからマネージャ アソシエーションを削除できます。カスタム ファイル を使用して、削除するマネージャ アソシエーションを特定します。

#### $\triangle$

bat.xltで作成された挿入トランザクションまたはエクスポートトランザクションのファイルを 注目 削除トランザクションに使用しないでください。代わりに、削除する必要のあるマネージャア ソシエーション レコードの詳細を含むカスタム ファイルを作成する必要があります。削除ト ランザクションにはこのファイルだけを使用してください。

#### 始める前に

**1.** 削除するマネージャのユーザ ID を列挙したカスタム テキストベースの CSV データ ファ イルを作成します。各ユーザ ID を必ず別々の行に配置してください。

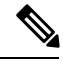

- このカスタム削除CSVデータファイルには見出しが不要で、マネージャアソシエーションID の値を入力できます。 (注)
- **2.** カスタム ファイルを Cisco Unified Communications Manager サーバの最初のノードにアップ ロードします。

#### 手順

ステップ **1 [BAT**管理(**BAT Administration**)**]** > **[**マネージャ**/**アシスタント(**Managers/Assistants**)**]** > **[**マ ネージャの削除(**DeleteManagers**)**]** > **[**カスタムファイル(**Custom File**)**]**の順に選択します。

- ステップ **2** [マネージャの選択(Select managers where)] フィールドは、識別子 [ユーザID(User ID)] の ままにします。
- ステップ **3** 2 番目のフィールドでは、[カスタムファイル(Custom File)] ドロップダウン リスト ボックス から、このトランザクション用に作成したカスタム ファイルの名前を選択します。
- **ステップ4** [検索 (Find) ] をクリックします。 検出されたマネージャのリストが表示されます。
- ステップ **5** [ジョブ情報(Job Information)] 領域に、ジョブの説明を入力します。
- ステップ **6** 削除方法を選択します。次のいずれかを実行します。
	- a) すぐにマネージャを削除する場合は、「今すぐ実行 (Run Immediately) ]をクリックします。 b) 後でマネージャを削除する場合は [後で実行 (Run Later) ] をクリックします。
- ステップ **7** 選択したマネージャを削除するためのジョブを作成するには[送信(Submit)]をクリックしま す。

[ジョブの設定(JobConfiguration)]ウィンドウを使用して、このジョブをスケジュールまたは アクティブ化します。

#### 関連トピック

BAT ログ [ファイル](cucm_b_bulk-administration-guide-15_chapter79.pdf#nameddest=unique_104) [スケジュールしたジョブの管理](cucm_b_bulk-administration-guide-15_chapter78.pdf#nameddest=unique_103) [サーバへのファイルのアップロード](cucm_b_bulk-administration-guide-15_chapter3.pdf#nameddest=unique_65)

## マネージャの削除関連のトピック

- Cisco Unified Communications Manager [からの特定のマネージャ](cucm_b_bulk-administration-guide-15_chapter32.pdf#nameddest=unique_212)/アシスタント アソシエー [ションの削除](cucm_b_bulk-administration-guide-15_chapter32.pdf#nameddest=unique_212)
- Cisco Unified Communications Manager [からのアシスタントの削除](cucm_b_bulk-administration-guide-15_chapter34.pdf#nameddest=unique_242)
- BAT ログ [ファイル](cucm_b_bulk-administration-guide-15_chapter79.pdf#nameddest=unique_104)
- [サーバへのファイルのアップロード](cucm_b_bulk-administration-guide-15_chapter3.pdf#nameddest=unique_65)
- [スケジュールしたジョブの管理](cucm_b_bulk-administration-guide-15_chapter78.pdf#nameddest=unique_103)

翻訳について

このドキュメントは、米国シスコ発行ドキュメントの参考和訳です。リンク情報につきましては 、日本語版掲載時点で、英語版にアップデートがあり、リンク先のページが移動/変更されている 場合がありますことをご了承ください。あくまでも参考和訳となりますので、正式な内容につい ては米国サイトのドキュメントを参照ください。